## **ITLOS database: Instructions for using the ITLOS library database**

## **General Remarks:**

The library is not open to the public. Therefore, please send your literature requests to the following e-mail address: [donia.braham@studium.uni-hamburg.de.](mailto:donia.braham@studium.uni-hamburg.de)

Books that have been borrowed from the library are not allowed to leave the ITLOS premises! However, the books may be used both in the main building and in Villa Schröder. Return the books to Donia Braham after use. She will be at the Tribunal on Tuesdays and Fridays in the afternoon. If you want to use the books on the following day or beyond, return the books at the end of the day. The books will then be stored for you in the library and returned to you when you return to the ITLOS premises. It is possible to copy or print book chapters or individual pages in Villa Schröder.

Please handle resources carefully, as you are used to.

When ordering books, please specify the following:

- Your name
- Shelf number of the book
- Page numbers/chapters, if applicable
- Whether you need a copy or want to borrow the book for reading only
- If a copy is needed, whether you need the copy printed or digitally
- How long you need the book

## **Use of the ITLOS computers**

In the foyer of the main building, there are two computers to the right of the entrance, next to the telephones, which can be used for research purposes.

You need to log in. **Username:** LIBRARYGUEST **Password:** libraryguest

Two tabs should be open in the internet browser. On the one hand, the database with the library's holdings of literature (monographs and journals):

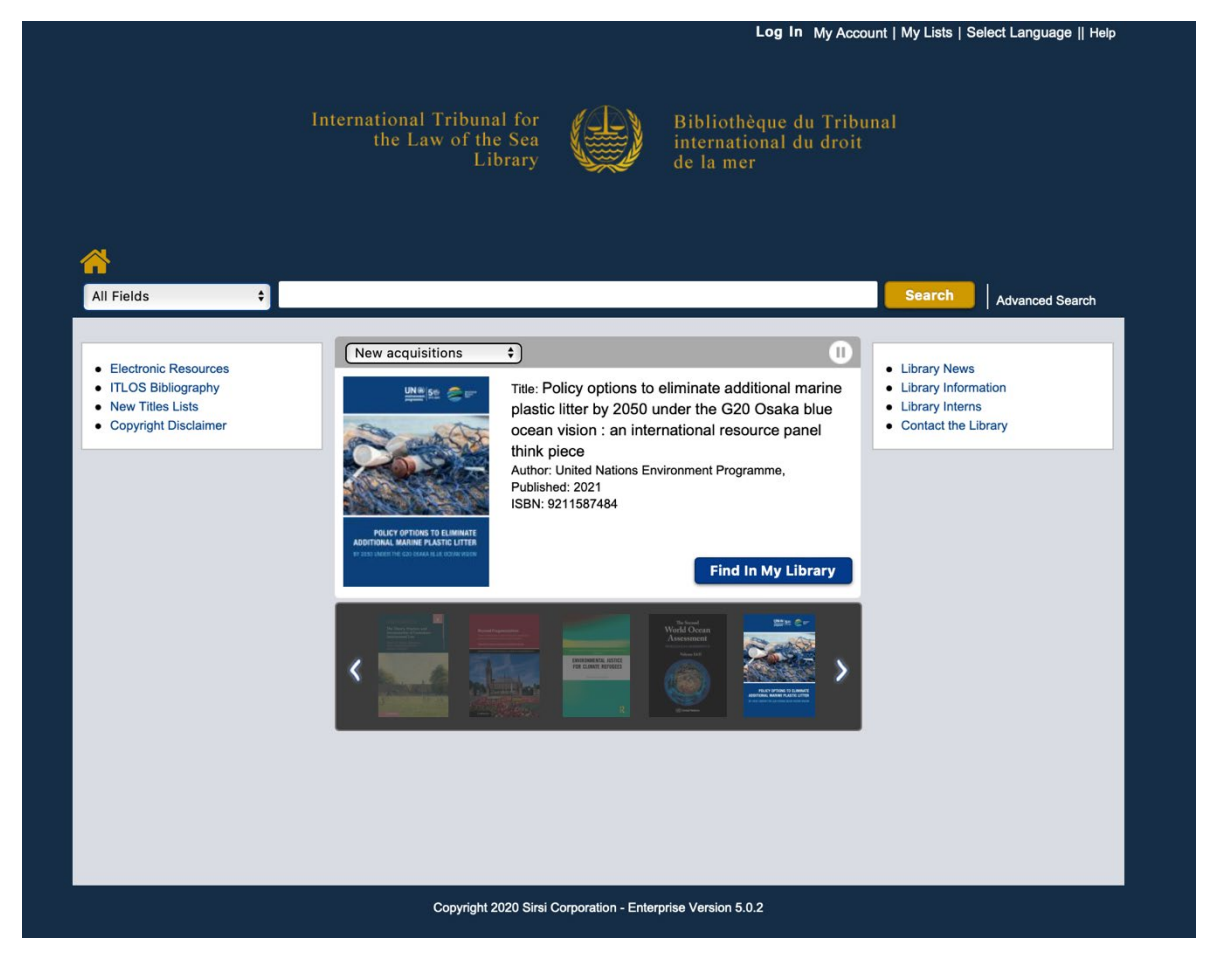

And another tab with the online databases to which the library has access to:

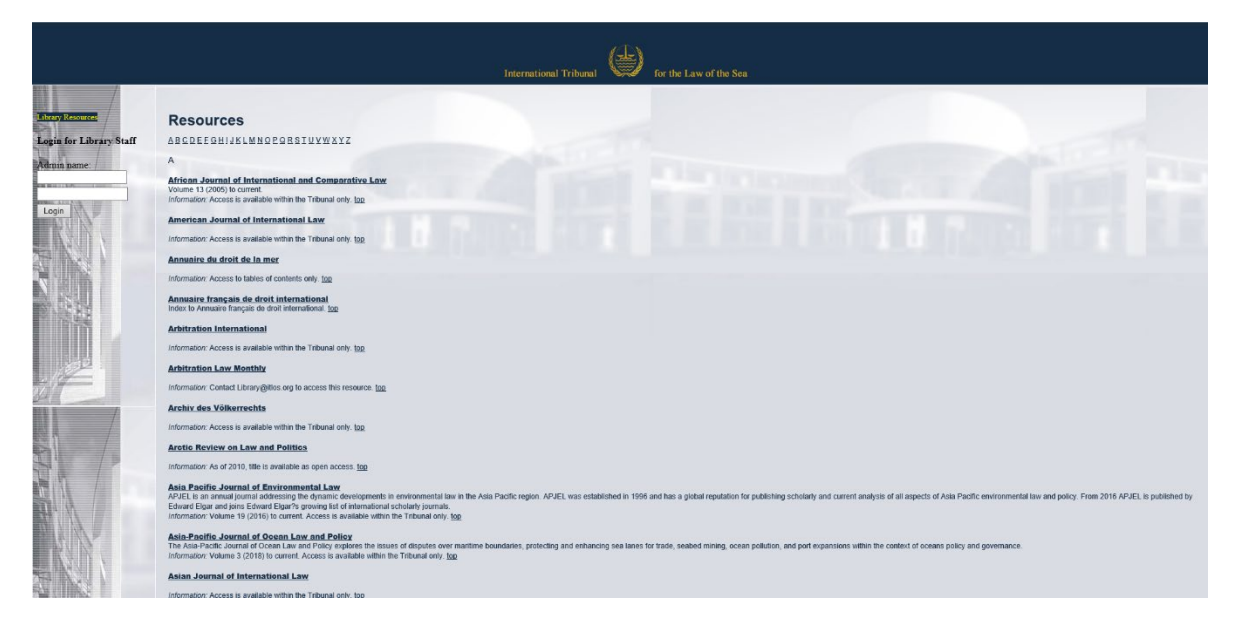

The electronic resources can also be accessed via the main page of the Library Database:

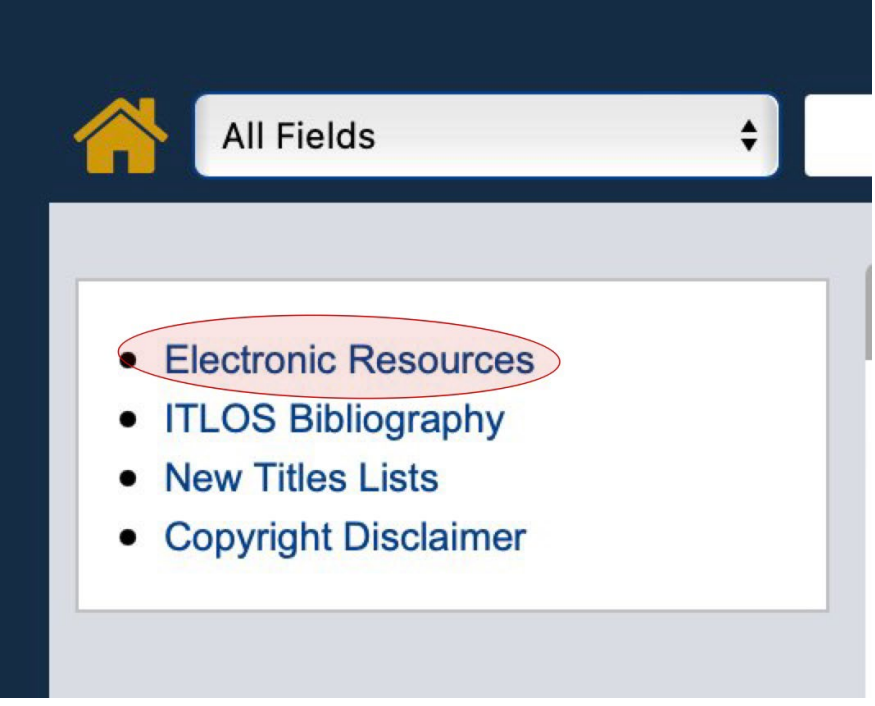

If you click on thi[s link,](https://itlos.ent.sirsidynix.net.uk/custom/web/content/ITLOS%20Bibliography%2011%20January%202022.pdf) you will get a list of the ITLOS bibliography.

You can specify search results by author, title etc.:

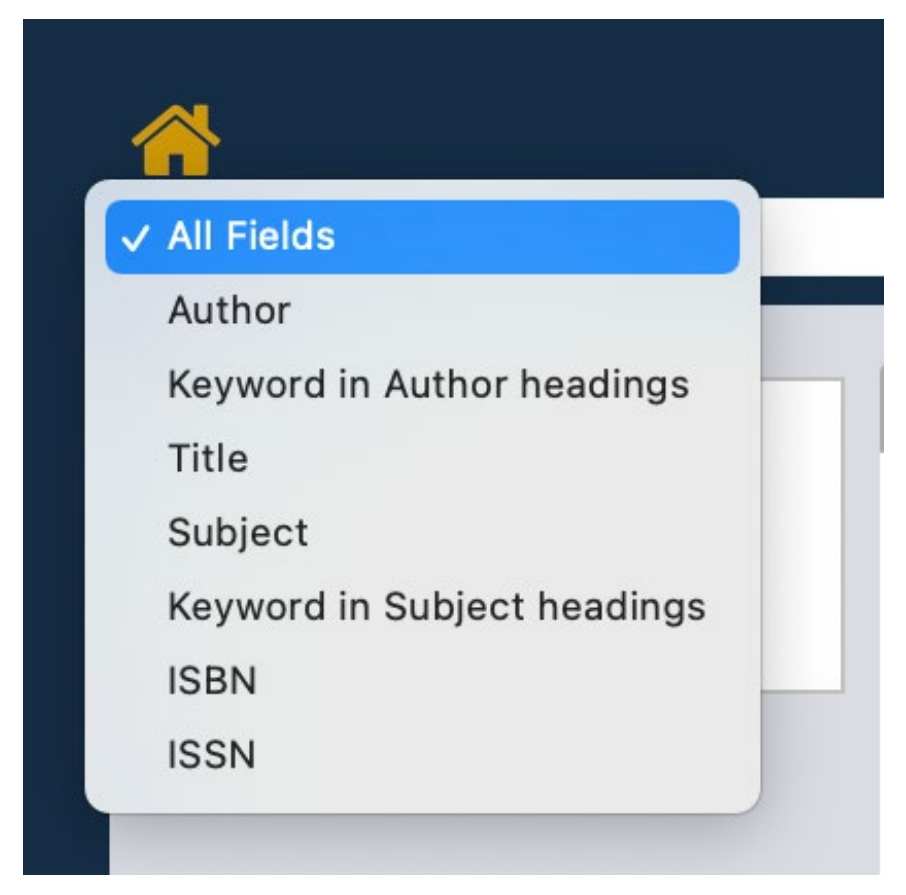

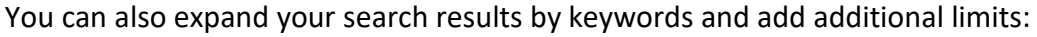

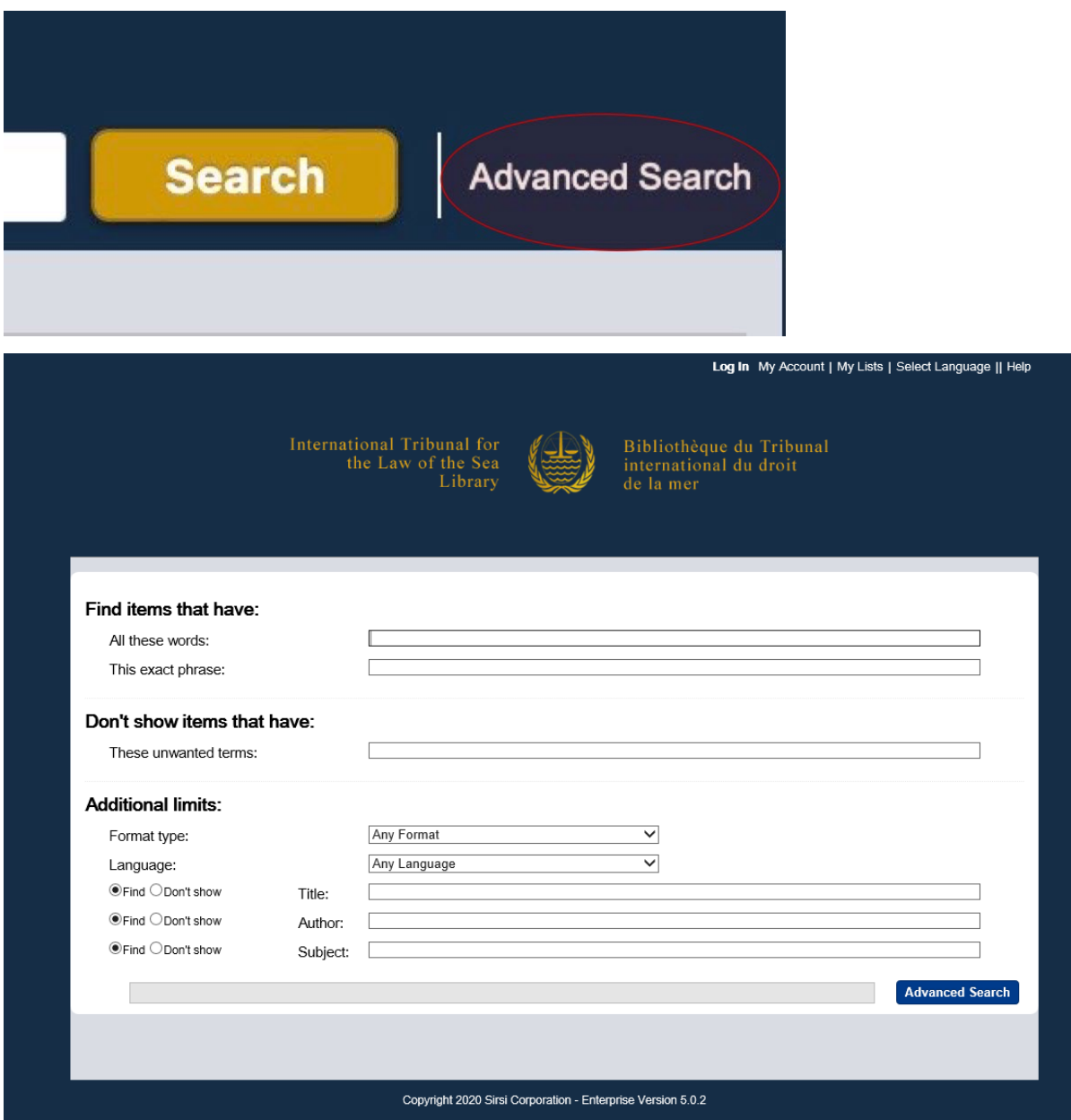

Search results can also be sorted according to the following criteria:

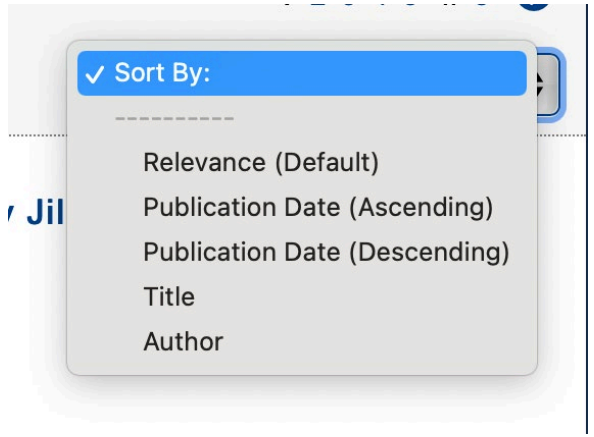

Some sources (especially journal articles) are also available online. The access link is also provided, e.g. as can be seen here:

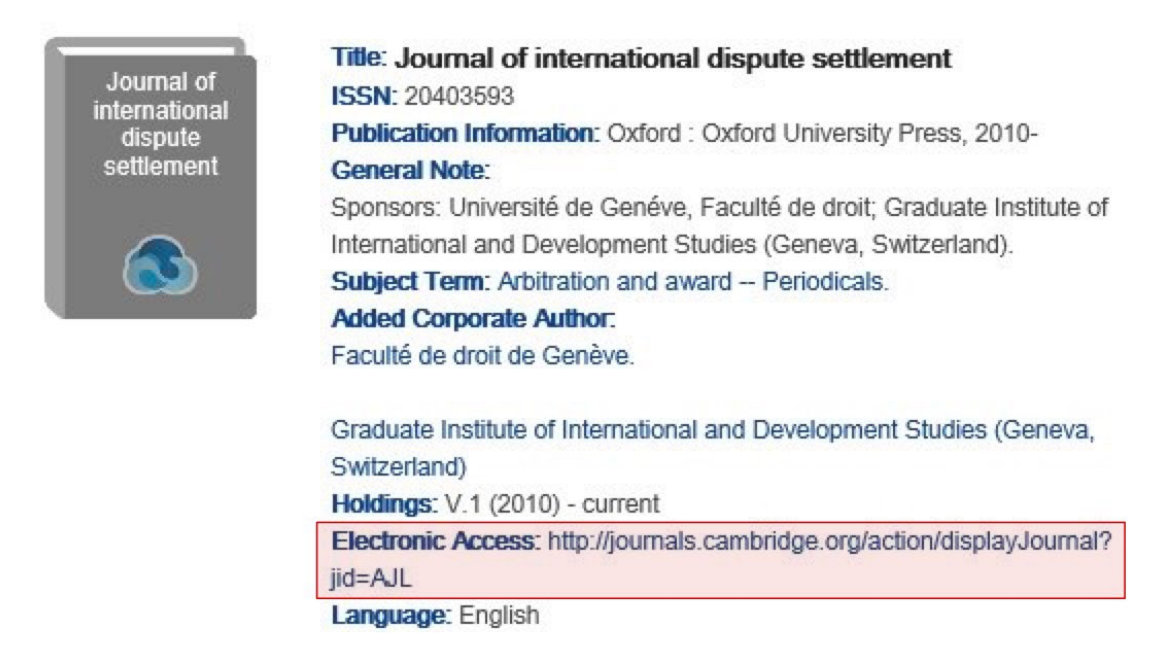

If you need a particular book or just a few pages from that book from the library, write down the **shelf number**. The shelf number can e. g. look like this:

**Shelf Number** ÷

REF KZA 1120.3 .U54 1982 SUPP

## **Use of your own laptop/mobile/tablet**

In order to search the library's database for resources, you don't have to use the computers in the foyer. You can access the [website](https://itlos.ent.sirsidynix.net.uk/client/en_US/internal/?) with your own electronic devices if you use the ITLOS Wi-Fi.

Attention: The online databases can only be accessed via the research computers.